# **Financial Aid**

# **Financial Aid Mission Statement**

The mission of Central Piedmont Community College's Financial Aid Office is to provide quality assistance to all students and to make every effort to ensure that the students who desire to attend the college, but cannot afford to do so, are provided financial assistance to complete their educational goals. The Financial Aid Office is committed to providing quality service to students, the college and the community.

In pursuing our mission, we strive to uphold the highest degree of professionalism, confidentiality, honesty, and integrity; embrace emerging technologies; and work collaboratively with all areas of the college, recognizing that only together we can achieve our common goal to enhance enrollment, retention and academic success our students.

### **Quick Reference:**

Activate Student Email Account (p. 1) Apply for Financial Aid (p. 1) Financial Aid Calendar (p. 2) FSA ID Requirements (p. 2)

# **Steps to Obtain Financial Aid**

## **Step 1: Determine Eligibility for Financial Aid**

To be eligible for financial aid, potential candidates must:

- Be a U.S. citizen or eligible non-citizen
- Provide a valid social security number
- Be registered with the Selective Service (males only)
- Not be in default on a Title IV student loan borrowed for attendance at any institution;
- Not have borrowed in excess of Title IV loan limits
- Not owe a repayment on a Title IV grant or loan received for attendance at any institution;
- Not be enrolled concurrently in an elementary or secondary school
- Have a high school diploma (http://www.cpcc.edu/financial\_aid/fyi/ forms-2015-2016/verification-of-hs-completion-0318) or GED
- Be enrolled or accepted for enrollment in an eligible program; (http://www.cpcc.edu/financial\_aid/1516-fa-approved-eligibleprogram-092015) Eligible programs of study are found on the Financial Aid website at this address: cpcc.edu/financial\_aid/1516-faapproved-eligible-program-092015
- Not belong to a religious community that directs the program of study or provides maintenance
- Complete a Drug Conviction worksheet (http://www.cpcc.edu/ financial\_aid/fyi/forms-2015-2016/drug-worksheet-0318) to determine eligibility, if they have been convicted of possessing or selling illegal drugs; A federal or state drug conviction may disqualify a student for Title IV funds.
- Maintain satisfactory academic progress

#### **Step 2: Activate a CPCC Student Email Account**

The college's official means of communicating with students is through their CPCC student email. All communication from the Financial Aid Office is mailed to students' email accounts. Therefore, a student email account is needed to apply for financial aid.

## **Step 3: Apply for Financial Aid**

## **Financial Aid Priority Dates**

In order to provide adequate time for processing and awarding financial aid to students prior to class starting, priority dates are identified for each semester. Priority deadline dates are:

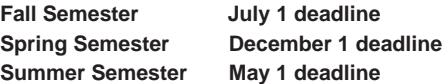

Students who submit financial aid applications after the established priority dates must be prepared to pay for tuition, fees and books. Once any requested documentation is received, students receive an email stating that they have been awarded. Students may view their award letters through their MyCollege student accounts once files are complete.

#### **Missed Priority Deadlines**

Students are strongly encouraged to apply for financial aid and all applications are accepted and processed. However, late applications may not be processed in time for financial aid awards to pay for tuition or books. Students who submit applications after priority deadlines should plan to pay for tuition and books to avoid cancellation of class registration. If they then qualify for financial aid after their applications are processed, deposits to their selected refund preference are issued to them later in the term.

#### **Application Process**

**Award Year** - The financial aid award year runs from **July 1 to June 30**. **Students should complete an application for financial aid each year.** 

**FAFSA** - Students can apply for federal financial aid by completing the Free Application for Federal Student Aid (FAFSA) available on line at fafsa.ed.gov (http://www.fafsa.ed.gov). FAFSA on the Web Worksheets are available in the Financial Aid Office. If web access is unavailable or assistance is needed, a FAFSA workshop is held each Friday. For times and locations of the workshops, call the Financial Aid Office at 704-330-6942.

**Corrections** - If a mistake is made in what is reported on the FAFSA, a correction must be made.

Note: The online FAFSA does not permit the Social Security number (SSN) to be changed. If a mistake is made in reporting the SSN, the FAFSA must be completed again.

**College Code Number** – The Title IV code for Central Piedmont Community College **#002915 must be included on the FAFSA**. The Financial Aid Office receives results of the FAFSA electronically within two weeks. The number to call to inquire about application status, request a duplicate student aid report, or add another college to the FAFSA is 1.800.4FED.AID / 1.800.433.3243

**Transfer Students -** Students transferring to Central Piedmont Community College must add the College's school code #002915 to the FAFSA. It is the student's responsibility to notify the Financial Aid Office if he/she attended another college during the semester. **A student cannot receive financial aid at two colleges during the same semester.**

**IRS Data Retrieval Tool** - The IRS Data Retrieval Tool allows applicants who have already filed their federal income tax returns to prefill answers to some questions on the Free Application for Federal Student Aid (FAFSA) (http://www.finaid.org/fafsa/fafsa.phtml) by transferring data from their federal income tax returns. This can save the family time in completing the FAFSA. It also may reduce the likelihood that a FAFSA is selected for verification.

**FSA ID** - The FSA ID allows students and parents to access and electronically sign the online version of the FAFSA with a userselected username and password. The FSA ID is a username and password that has replaced the Federal Student Aid PIN and must be used to log in to certain U.S. Department of Education websites. The FSA ID confirms accurate identity when financial aid information is accessed and electronically signs Federal Student Aid documents. It also provides a single sign-on for accessing all Department of Education's student / parent websites, such as FAFSA on the Web, National Student Loan Data System (NSLDS) and StudentLoans.gov

This new login process is more secure, eliminating the need for students and parents to provide personally identifiable information (such as name, date of birth and Social Security Number) every time they access U.S. Department of Education websites. It also permits self-service password retrieval by email and name changes (example: marriage).

#### **FSA ID Requirements:**

- FSA ID usernames must be at least six alphanumeric characters.
- Passwords must be 8-30 alphanumeric characters.
- Passwords may not match the individual's name, Social Security Number or date of birth.
- Everyone will be required to change his/her password at least once every two years.
- When choosing a password, remember that the FSA ID is also an electronic signature used to sign the FAFSA, loan promissory notes and other legal documents.
- Each FSA ID must be associated with a different email address, so parents and students must have their own email address.
- Parents may not use their own email address for a dependent student, the student must have his/her own email address.
- A test email message is sent to the email address to confirm its validity.

The FSA ID can be created by logging into fafsa.gov (http:// fafsa.gov) at fsaid.ed.gov/npas/index.htm and following the steps provided to select the National Student Loan Data System (NSLDS®) (https://www.nslds.ed.gov/nslds/nslds\_SA), StudentLoans.gov (https://studentloans.gov/myDirectLoan/ index.action), StudentAid (https://studentaid.ed.gov/sa).gov (https:// studentaid.ed.gov/sa), and Agreement to Serve (ATS) (https://teachats.ed.gov/ats/index.action).

**Step 4: Verification:** The Financial Aid Office is required by the Department of Education to verify files for applicants selected for verification by the Federal Processor. The Financial Aid Office also reserves the right to require additional verification of additional files with

questionable or conflicting information. All requested documentation must be submitted to the Financial Aid Office before awards can be finalized.

# **Financial Aid Calendar**

Learn more about financial aid deadlines, bookstore dates, disbursement dates, and other important dates at on the Financial Aid Calendar at cpcc.edu/financial\_aid/fyi/financial-aid-calendar.